#### **Sun City Summerlin Computer Club Seminar**

#### **Digital Media 2017**

#### **Tom Burt September 28, 2017**

### **Agenda**

- **Basics of** *Digital* **Music and Video**
- **Audio & Video File Formats and Standards**
- **Building Your Music Collection**
- **Cleaning up and editing recorded music**
- **iTunes Tutorial**
	- **Ripping Music CDs**
	- **Organizing Your Music Library**
	- **Burning Music CDs**
	- **Downloading Music to Your Hand-held**
	- **Internet Radio**
- **Streaming Media Services**
- **Video Editing Tools**
- **Useful Web Links for More Information**

## **Basics of** *Digital* **Music**

- **Music is represented as a stream of numbers.**
	- **Measurements of recorded electrical voltage level at an instant.**
	- **Use 16 bits (2 bytes) per measurement (sample).**
	- **For stereo, two streams – one for each channel (left / right).**
	- **Standard audio CD sample rate is 44,100 times per second.**
	- **Can later convert the stream of numbers back to voltages.**
- **Number stream may be saved in various ways**
	- **On an audio CD.**
	- **In a music file on a PC hard disk (.WAV, .MP3 or .AAC)**
	- **Music files may be compressed in various ways or left uncompressed.**
- **Let's look at a MP3 file with GoldWave Music Editor**

### **Basics of** *Digital* **Video**

- **A digital video is represented as a stream of frames.**
	- **Each frame is an image with up to 2 million pixels (HD) or 8 million pixels (UHD).**
	- **Video displays 30 or 60 frames per second (like a really fast slide show).**
	- **Sound track is also included as 2 to 8 channels of audio.**
- **To achieve manageable file sizes, video is compressed.**
	- **Mpeg Level 2 is video compression – about 55 to 1.**
	- **Possible because from one frame to the next, there is very little change.**
- **Video, sound and other content can all be stored in a single "container file"**
	- **.MOV, .AVI, .MP4, H.264 and others**
- **Video can also be stored as a structured set of files on a Video DVD or Blu-ray disc.**

# **Audio File Formats (1)**

- **Microsoft WAVE (.WAV)**
	- **44,100 samples/sec, stereo, 16-bit samples each channel.**
	- **Each 16-bit value can range from -32768 to + 32767.**
	- **Uncompressed, consumes about 10.6 MBytes per minute of sound (44,100 \* 2 \* 2 \* 60).**
	- **Audio CD Quality (same specs).**
- **Motion Picture Experts Group 1 - Audio Layer 3 (.MP3)**
	- **Compressed, size varies based on sample rate.**
	- **.MP3 is "lossy" – removes very high and low frequencies.**
	- **128 Kbits/sec (near CD quality), 64 Kbits/sec (FM quality).**
	- **At 128 Kbits/sec, uses about 1 MB per minute of sound (10% of .WAV).**
	- **Little point in going higher than 256 Kbits/sec for MP3.**

# **Audio File Formats (2)**

- **Microsoft Windows Media Audio (.WMA)**
	- **Compressed, size varies based on sample rate.**
	- **Supports Digital Rights Management standards.**
	- **MS claims files about half the size of .MP3 files. (***Our* **experiments didn't confirm that).**
- **Apple Advanced Code (.AAC)**
	- **Compressed, size varies based on sample rate.**
	- **Supports Digital Rights Management standards.**
	- **Proprietary to Apple.**
- **Other Formats:**
	- **Ogg-Vorbis (.ogg), Free-Lossless (.FLAC)**
- **More Information**
	- **<http://ekei.com/audio>**

# **Vidio File Formats**

- **<http://imagenevp.com/top-10-video-formats/>**
- **Mpeg 1 & Mpeg 2**
- **H.264**
- **Motion Picture Experts Group (.MP4)**
- **Quicktime (.MOV)**
- **Microsoft (.WMV and .AVI)**
- **FLV (Adobe Flash)**

# **Building Your Own Music Library**

- **Convert** *your* **music CD collection to music files.**
	- **Use iTunes or any of the many other popular CD "rippers".**
- **Buy "used" CDs (save about 50%) to rip.**
- **Borrow music CDs to rip?**
	- **From friends, public library.**
- **Buy digital music on-line.**
	- **\$.99 per song, \$9.99 per "album" sometimes less)**
	- **Most stores now sell "unlocked" MP3 files.**
	- **Amazon.com and iTunes.com are now the biggest.**
- **Record Internet streaming audio**
	- **Use a tool like Total Recorder**
- **Convert your old analog audio tapes and LPs to music files.**
	- **Need a "line-in" recording tool (e.g. Spin It Again or GoldWave).**
	- **After recording, need to separate and "clean-up" the recorded sound.**

# **CD Rippers**

- **Ripping (Definition)**
	- **Copying contents of an Audio CD to your hard disk.**
	- **Digital audio data is converted to: .WAV, .MP3., .WMA or .AAC**
	- **Often audio album, artist and track information looked up in an Internet CD Database (CDDB).**
	- **Legal, fair** *personal* **use of copyrighted material you own.**
- **Many CD rippers available (shareware, freeware, jukeboxes).**
	- **iTunes is very easy to use for ripping.**
	- **Easy – Place CD in your CD drive and "rip away".**
	- **Ripped files can go in any folder – usually "My Music".**

# **Demo - Ripping An Audio CD**

- **We'll use** *iTunes***, but Media Player, WinAmp, Roxio or Nero can also rip audio CDs.**
- **First - Get Your Settings Right (Only need to do this once):**
	- **Click Edit > Preferences. Then click "Import Settings".**
	- **Choose Import using MP3 encoder in the drop down.**
	- **For setting, click "Custom". In the popup dialog, choose "256 kbps".**
	- **Click OK as needed to get back to the main preferences screen.**
	- **Click the Advanced tab.**
	- **For "iTunes Media Folder Location", click Browse and choose the folder on your hard drive where you want ripped songs to go.**
	- **Click OK as needed to exit the Preferences dialog.**
- **Insert the audio CD to be ripped.**
- **iTunes will ask if you want to import. Click "Yes"**

# **Converting Audio Tapes and LPs**

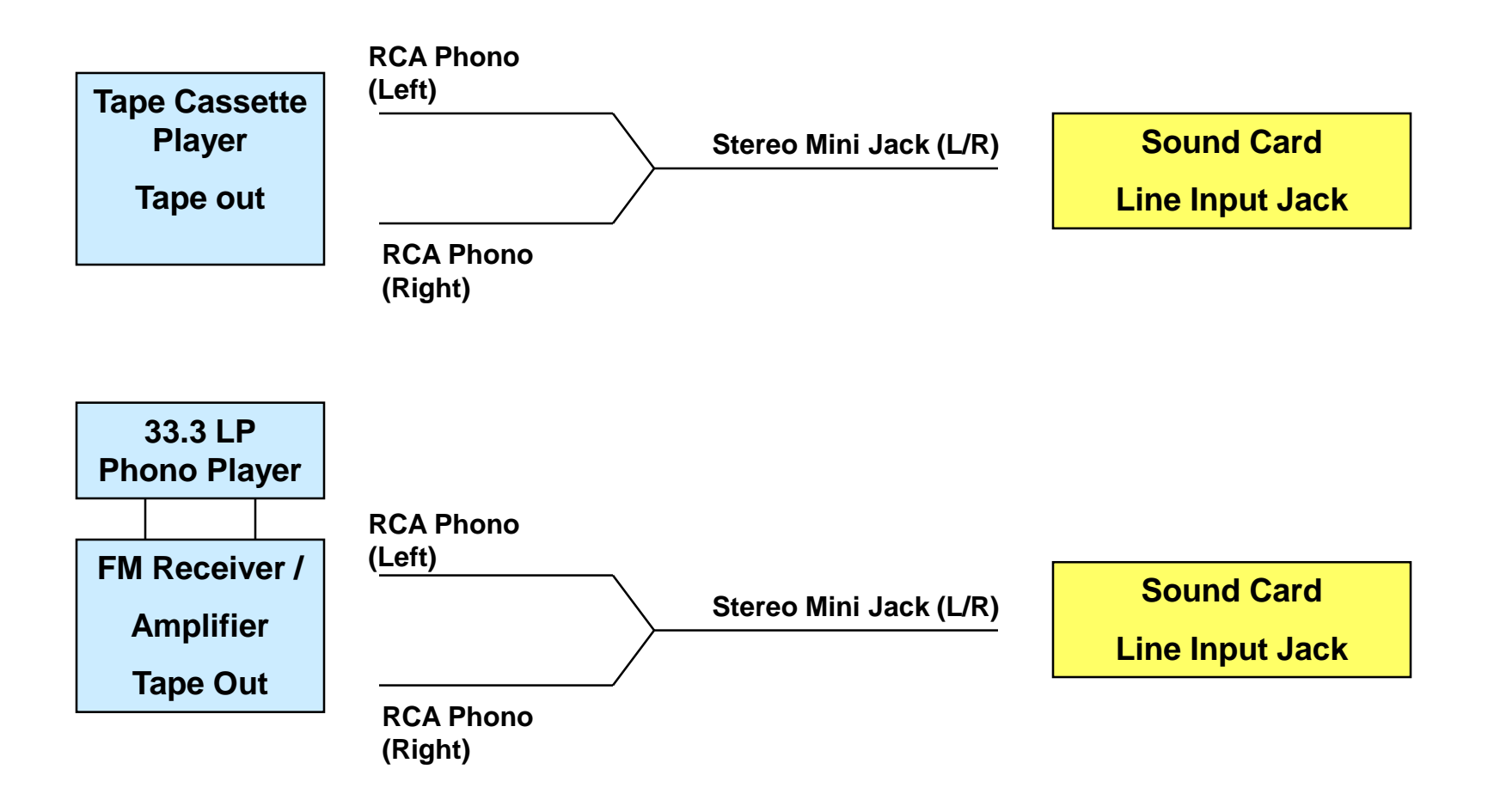

# **Digital Music Editors**

- **GoldWave (Shareware)**
	- **Does line-in recording**
	- **Full-featured music editor**
- **Audacity (Open Source)**
	- **Does line-in recording**
	- **Full-featured music editor**
- **Roxio Creator Suite - Music Editor**
- **Nero Suite - Wave Editor**

### **What Are Jukebox Programs?**

- **Most support a Music Library to organize your music. Can "import" files and folders into the library.**
- **Most support ripping to MP3 files from Audio CDs.**
- **All can play CDs and music files back through your sound card.**
- **Can usually convert between some file formats.**
- **Can often burn new audio or MP3 music CDs with a custom mix of your favorite tracks.**
- **Most now support on-line music radio streams.**
- **Most now support on-line music stores for downloads.**

# **Popular Free Juke Box Programs**

- **Microsoft Windows Media Player**
- **Itunes**
- **WinAmp (oldie, but still a goodie)**
- **VideoLan VLC (audio and video player)**
- **All of the above are FREE!**

# **Organizing Your Music Library**

- *Physical* **Placement of your music files.**
	- **Folder and file hierarchy important.**
	- **Best is Artist > Album > Song name.**
	- **Default is your personal "My Music" or "Music" folder.**
	- **If have two hard drives, consider placing on the non-boot drive.**
- **Use a Jukebox program to** *index* **your files into a Library.**
- **Set up Descriptive "tags" in music files**
	- **Artist name, song name, album name, genre, date**
	- **Tedious work. But, once done, these are recognized by all players and jukebox programs.**
- **Adjust physical file names based on tags.**

#### **Adding Files to Library / Editing Tags**

- **We'll use** *iTunes, but* **Media Player, WinAmp also work.**
- **Demo – Add Files to an iTunes Library / Edit Tags**
	- **File > Add Folder to Library**
	- **Browse to the Top-level folder containing the Files and Folders you wish to add.**
	- **Click "Select Folder".**
	- **iTunes will scan and index the collection and build the library, indexed by Genre, Artist, Album and Song Title.**
- **Demo – Edit the tag information for a set of MP3 files.**
	- **Click the "Songs" button (or you can select a playlist)**
	- **Select one or a set of files by clicking, shift clicking, right clicking.**
	- **Right click on the file or set and then select "Get Info".**
	- **Click the Info tab in the dialog that appears.**
	- **Make changes as needed and then click OK to save the changes.**

# **Music CD Burning Programs**

- **Most Jukebox Programs (see previous).**
- **Roxio - Easy CD Creator or Easy Media Creator** – **Good, easy to use, handles all media types.**
- **Ahead Software – Nero (CD & DVD)**
	- **Good, easy to use , handles all media types..**
- **Ashampoo Burning Studio**
	- **Free version available**

# **CD Burning Tips**

- **Use good quality media. Clean it before inserting!**
- **Use media rated to desired speed (e.g. 40X).**
- **Burners should have full access to the CPU and HD.**
- **Enable "Burn Proof" buffer mode if available.**
- **Shut down background programs, especially those that access the Internet. For example:**
	- **Web browsers.**
	- **E-mail client (Outlook, Windows Mail or AOL).**
	- **Stock tickers, indexers, power managers.**
	- **Screen savers.**

## **Demo - Burning MP3 CDs**

- **Can use** *iTunes***, Media Player, WinAmp, Roxio or Nero.**
- *Demo* **– creating and burning an iTunes Play List**
	- **File > New Play List.**
	- **Drag and drop songs from the Library to the Play List (about 200).**
	- **Keep track of total playing time (< 650 minutes)**
	- **Drag songs in the play list into preferred order or turn on shuffle.**
	- **Edit > Preferences > Advanced (check your settings).**
	- **Click the "Burn Disc" item on the File menu.**
	- **Set the CD burning parameters for "MP3 CD".**
	- **iTunes will check the collection and then begin the burn.**

# **Demo – Downloading MP3s**

#### • **Can use iTunes to download to iPhone, iPod, iPad**

- **<http://ipod.about.com/od/ipad/qt/download-music-to-ipad.htm>**
- **<http://www.aimersoft.com/tutorial/transfer-itunes-music-video-on-ipad.html>**

#### • *Demo* **– Downloading an iTunes Play List**

- **Plug in your i-Thing to a USB port with iTunes running.**
- **Select or create a Play List (see previous slide).**
- **Adjust settings for the Device (see web tutorial above).**
- **Tell iTunes to synch just the selected Play List.**
- **Can use Windows Explorer to download to an Android Hand-held.**
	- **Plug in your Android device to a USB port.**
	- **Windows will "mount" it with a drive letter.**
	- **Copy music files from your hard drive's "Music" folders to folders on your Android device.**
	- **Or copy music files to a micro-SD card and plug it in to your device.**

# **Streaming Media Services**

- **[http://www.Pandora.com](http://www.pandora.com/)**
- **[http://www.amazon.com](http://www.rhapsody.com/) (Amazon Prime)**
- **[http://us.napster.com](http://us.napster.com/) (formerly Rhapsody)**
- **[http://www.Netflix.com](http://www.netflix.com/)**
- **[http://www.youtube.com](http://www.youtube.com/)**
- **[http://www.hulu.com](http://www.hulu.com/)**
- **Shoutcast (Internet Radio stations)**
	- **Available via iTunes & other Jukebox programs**
- **Music channels on Cox, DirecTV & Dish**

# **Free Video Editing Tools**

- **DVDShrink 3.2.0.15**
	- **Removes copy protection from a video DVD**
	- **<http://www.softpedia.com/get/CD-DVD-Tools/CD-DVD-Rip-Other-Tools/DVD-Shrink.shtml>**

#### • **HandBrake**

- **Converts a region free DVD or .ISO to a .MP4**
- **[http://handbrake.fr](http://handbrake.fr/)**
- **Windows Live Movie Maker 2012**
	- **[http://windows.microsoft.com/en-us/windows/get-movie-maker](http://windows.microsoft.com/en-us/windows/get-movie-maker-download)download**

# **Where To Find Music & Videos**

- **<http://www.emusic.com/>**
- **[http://www.amazon.com](http://www.amazon.com/)**
- **[http://www.walmart.com](http://www.walmart.com/)**
- **[http://www.itunes.com](http://www.itunes.com/)**
- **<http://www.freekaraoke.com/>**
- **<http://www.freemidi.com/>**
- **[http://www.secondspin.com](http://www.secondspin.com/)**
- **<https://play.google.com/store/music?hl=en>**

# **Other Useful Web Links**

- **<http://www.howstuffworks.com/cd.htm>**
- **<http://audacity.sourceforge.net/>**
- **<http://download.cnet.com/windows/>**
- **[http://www.roxio.com](http://www.roxio.com/)**
- **<http://www.nero.com/eng/index.html>**
- **[http://www.itunes.com](http://www.itunes.com/)**
- **[http://www.videolan.org](http://www.videolan.org/)**
- **<https://winamp.en.softonic.com/download>**
- **[http://www.microsoft.com](http://www.microsoft.com/)**
- **[http://www.ashampoo.com](http://www.ashampoo.com/)**
- **<http://www.acoustica.com/spinitagain/>**